## Памятка по работе с восстановлением паролей для образов Imperva Secure Sphere до 11 версии

- по умолчанию пользователи admin, root, secure, **пароли** secure, secure 12, admin12, Webco123, webco123, ping закрыт, SSH закрыт для пользователей, порт TLS - 8083, нужен Adobe Flash

- достаём пароли secure и system выполнив вход по root: password decode \$(grep "name=\"secure\"" /opt/SecureSphere/etc/bootstrap.xml|cut -d\" -f4) и password decode  $\frac{1}{2}$  s(grep "name=\"db\"" /opt/SecureSphere/etc/bootstrap.xml|cut -d\" -f4)

- снимаем пароль админа для вэб: под root, выполняем, su - oracle, затем sqlplus с учёткой secure/ваш-пароль, если пишет, что доступа нет, делаем cd \$ORACLE HOME/bin, chmod 6755 secure, набираем в SQL режиме по строкам: UPDATE SECURE.CONF SECURE MEMBERS SET password =  $'1844156d4166d94387f1a4a031c45fa'$  WHERE dn = 'admin'; [ввод] commit; [ввод], затем выходим (exit) и перезагружаем сервис impctl server restart, готово аутентифицируйтесь в веб с помощью admin\admin12

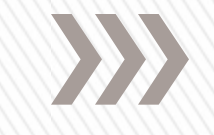

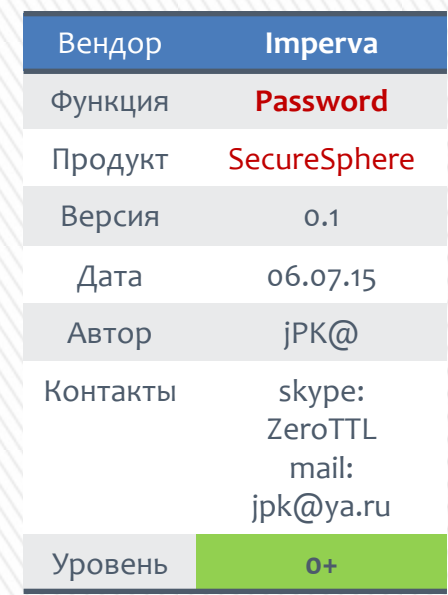

Полезные заметки www.nexthop.ru